## **Requesting Blocks of CVE IDs (for CNAs only)**

Follow these 3 steps to request blocks of [CVE IDs](https://cve.mitre.org/about/faqs.html#what_is_cve_id) from the **Primary CNA** using the [CVE Request web form.](https://cveform.mitre.org/) For help, select "Other" on the web form and enter the details of your question.

## **1. Select Block ID Request**

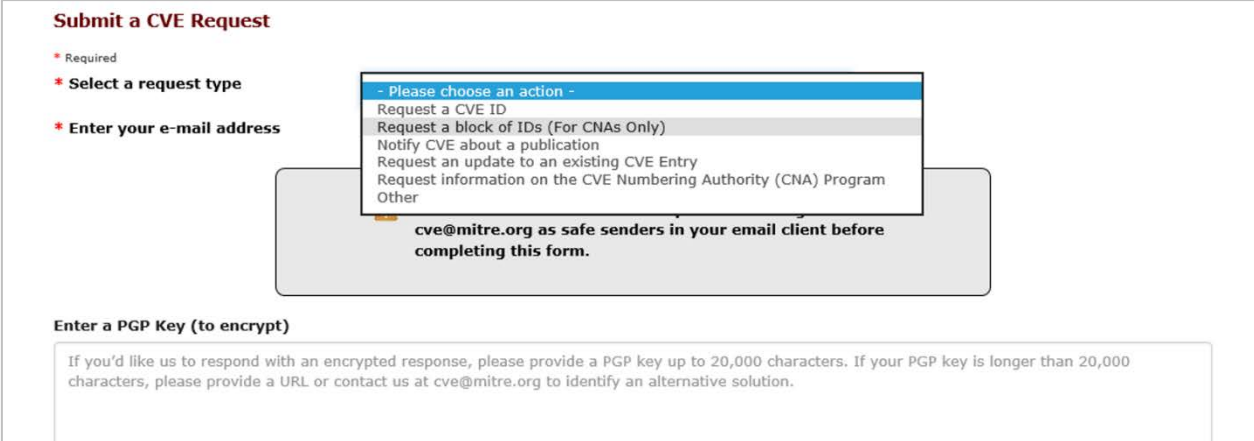

## **2. Fill-in Contact Details**

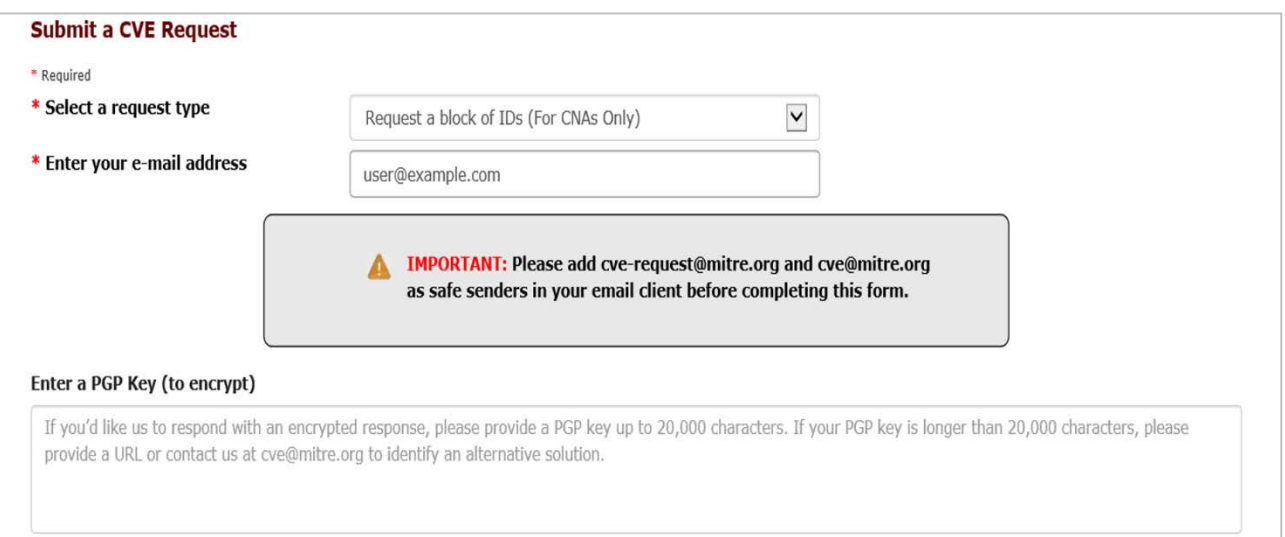

## **3. Fill-in Request Details & Submit Request**

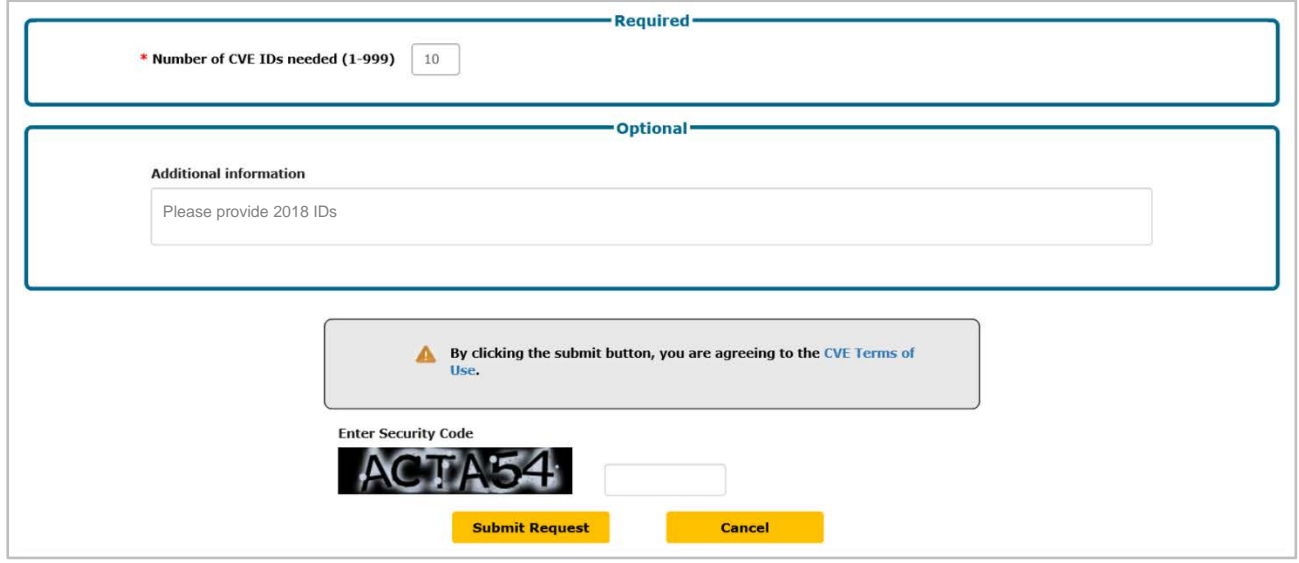